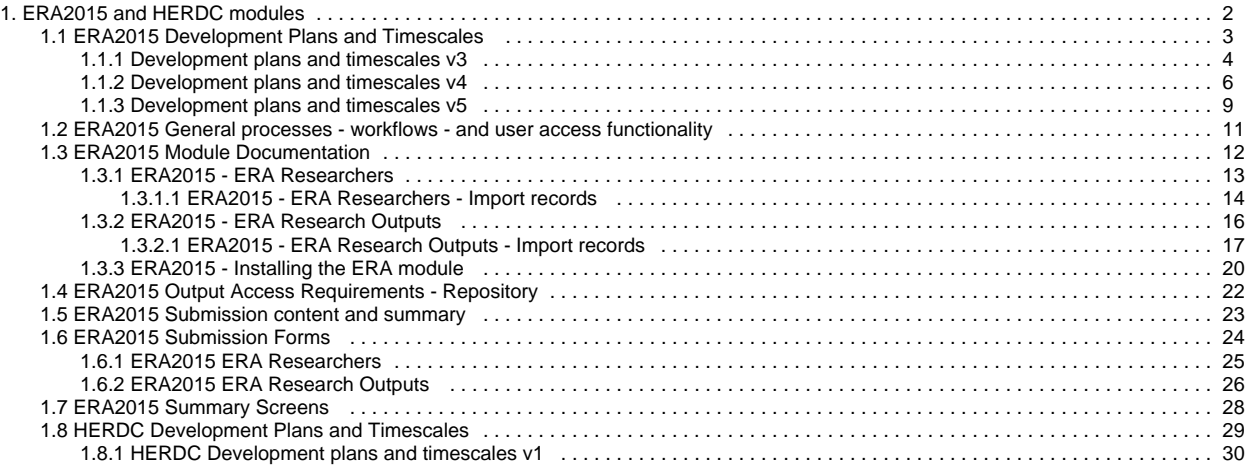

### <span id="page-1-0"></span>**ERA2015 and HERDC modules**

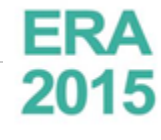

**ERA** Excellence in<br>2015 Australia

### **ERA2015 Wiki Space : Development Development** [Development Plans and Timescales](#page-2-0) • [Submission content and summary](#page-22-0) [General processes, workflows, and user access functionality](#page-10-0) [Submission forms](#page-23-0) <sup>o</sup> [ERA Researchers](#page-24-0) <sup>o</sup> [ERA Research Outputs](#page-25-0) [ERA Summary Screens](https://confluence-prod.pure.elsevier.com/download/attachments/33751076/ERASummaryScreens-Outline.docx?version=1&modificationDate=1468932166266&api=v2) **Fig. C** (incorporating SEER dashboards) [Output access requirements](#page-21-0) **ERA2015 Wiki Space : LIVE Live : from October 2014 (5.1.0)** [ERA2015 Module Documentation](#page-11-0)

**HERDC Wiki Space : Development**

#### **Development**

[Development Plans and Timescales](#page-28-0)

### **ERA2015 Development Plans and Timescales**

<span id="page-2-0"></span>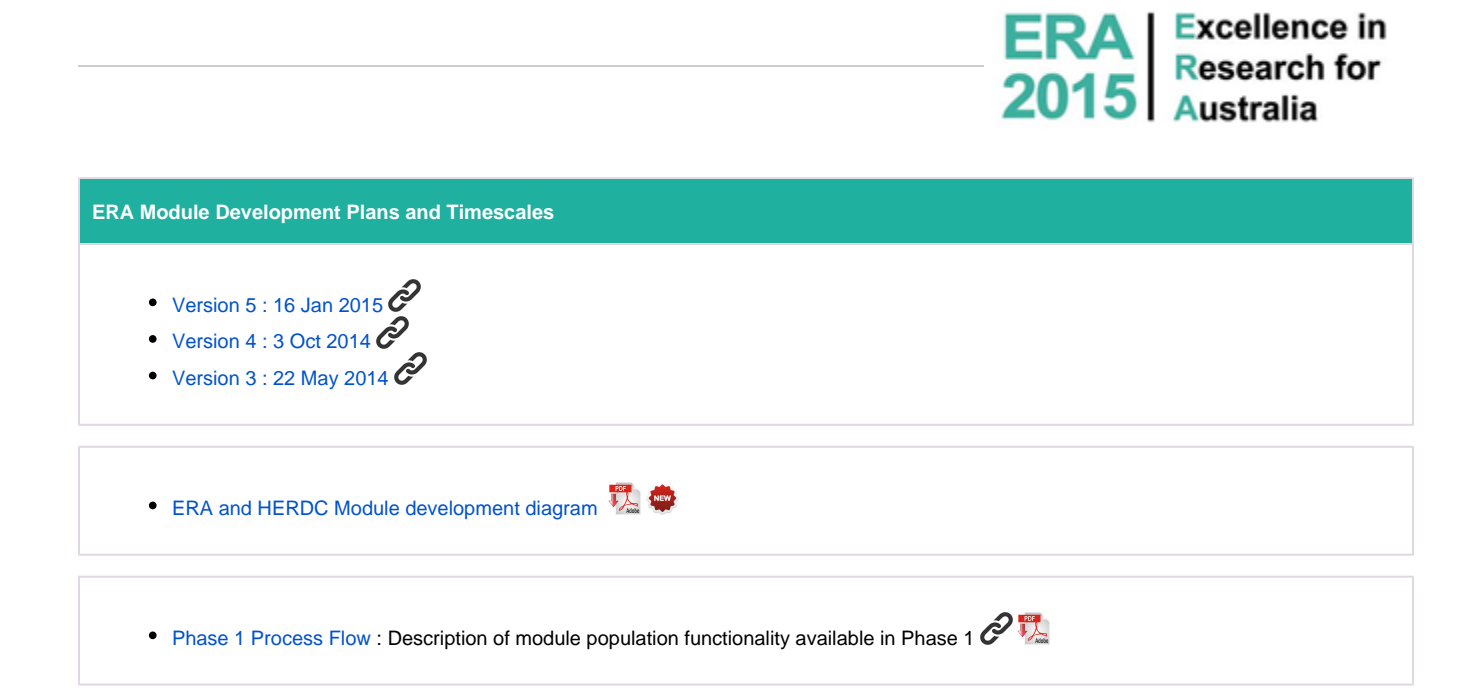

### <span id="page-3-0"></span>**Development plans and timescales v3**

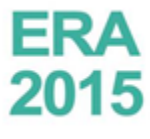

**ERA** Excellence in<br>2015 Australia

#### **Development plans and timescales - v3**

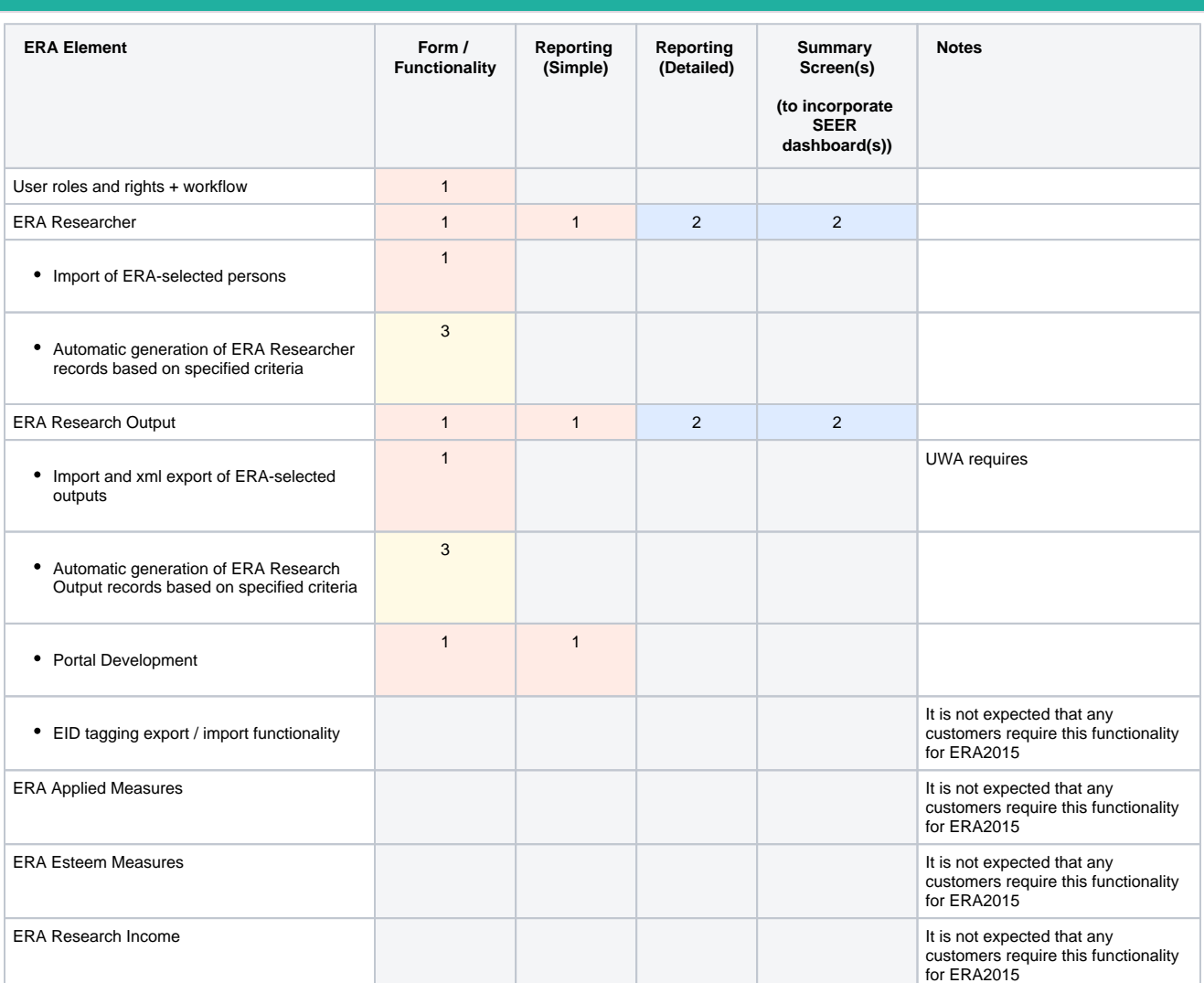

Phase 1

**A** [PUREPROD-1526](https://support.pure.elsevier.com/browse/PUREPROD-1526?src=confmacro) - Data cannot be retrieved due to an unexpected

error.

Deliver for October 2014 (5.1 / 4.20)

Current estimate : 9-10 weeks

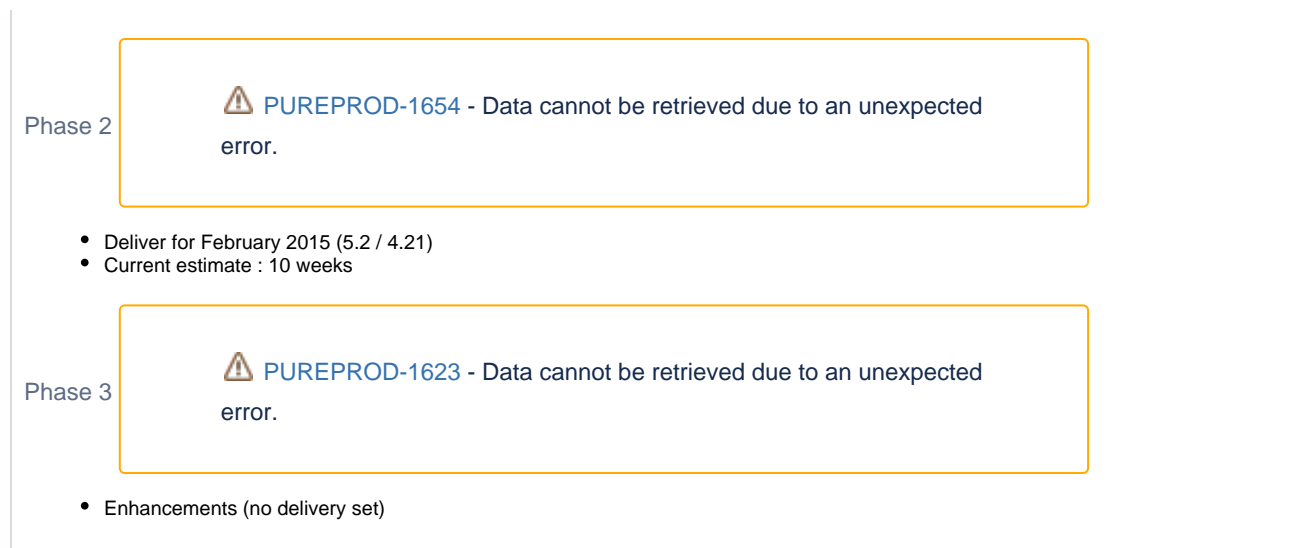

## <span id="page-5-0"></span>**Development plans and timescales v4**

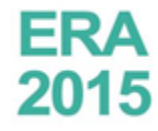

**ERA** Excellence in<br>2015 Australia

**Development plans and timescales - v4**

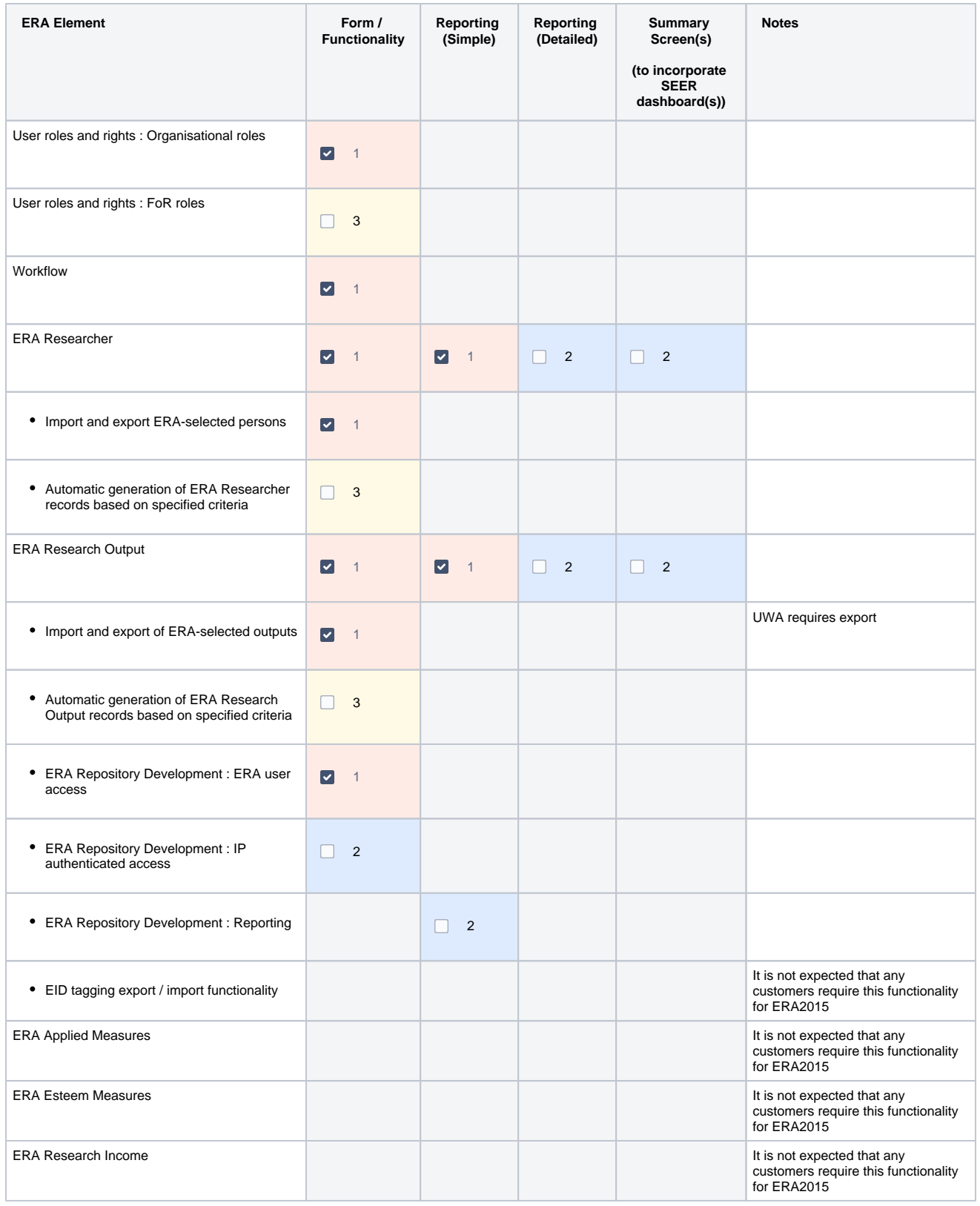

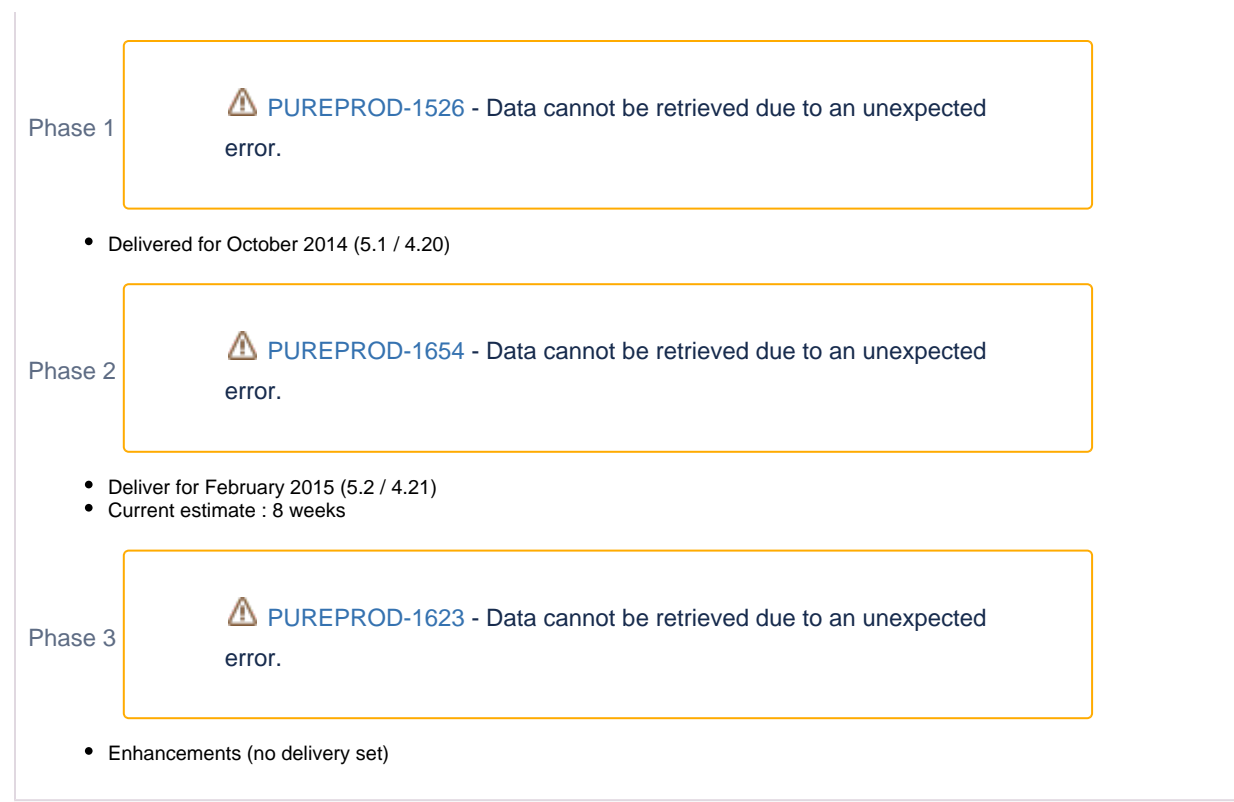

## <span id="page-8-0"></span>**Development plans and timescales v5**

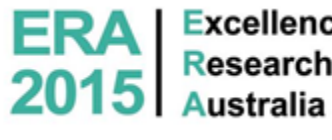

**ERA** Excellence in

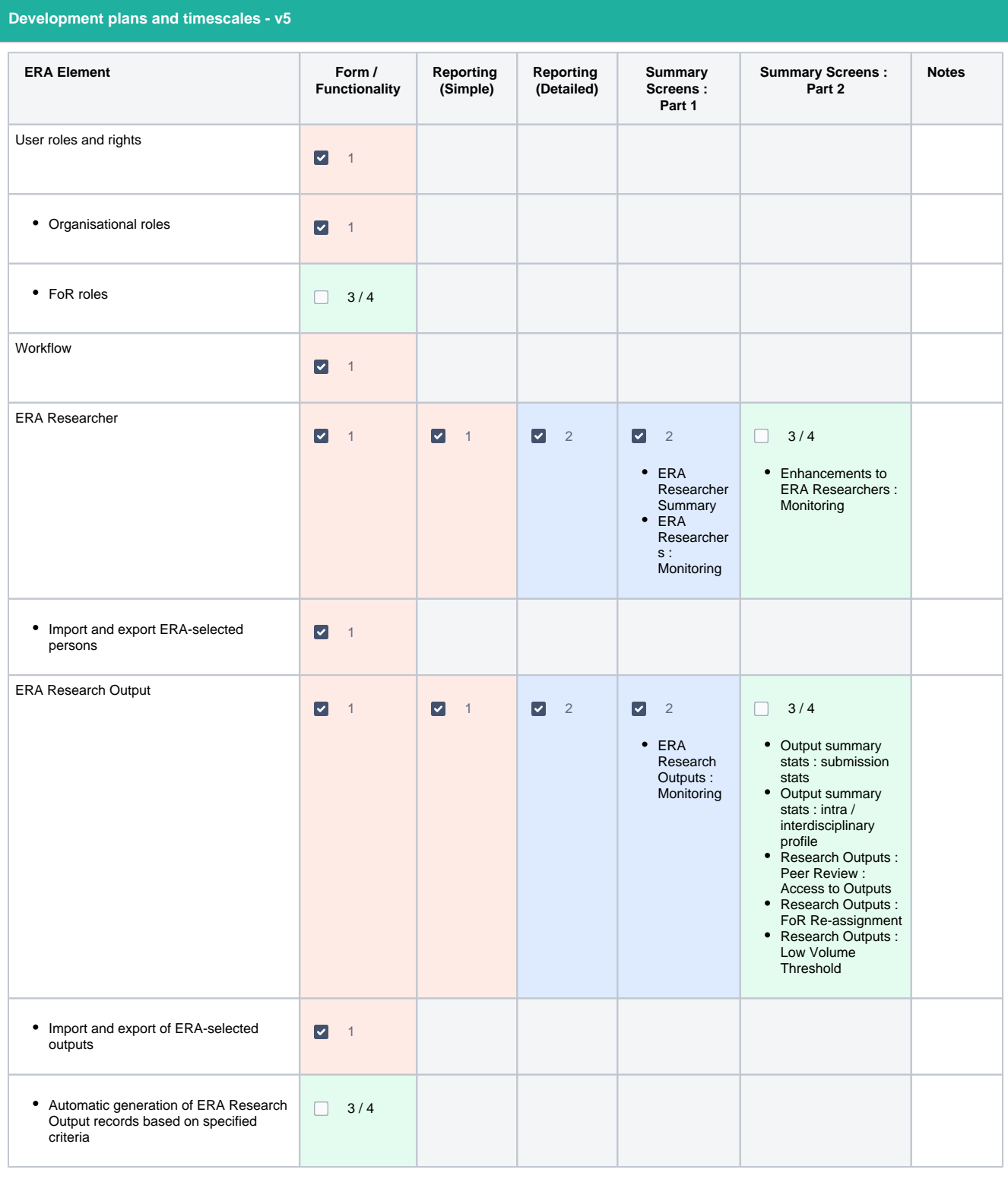

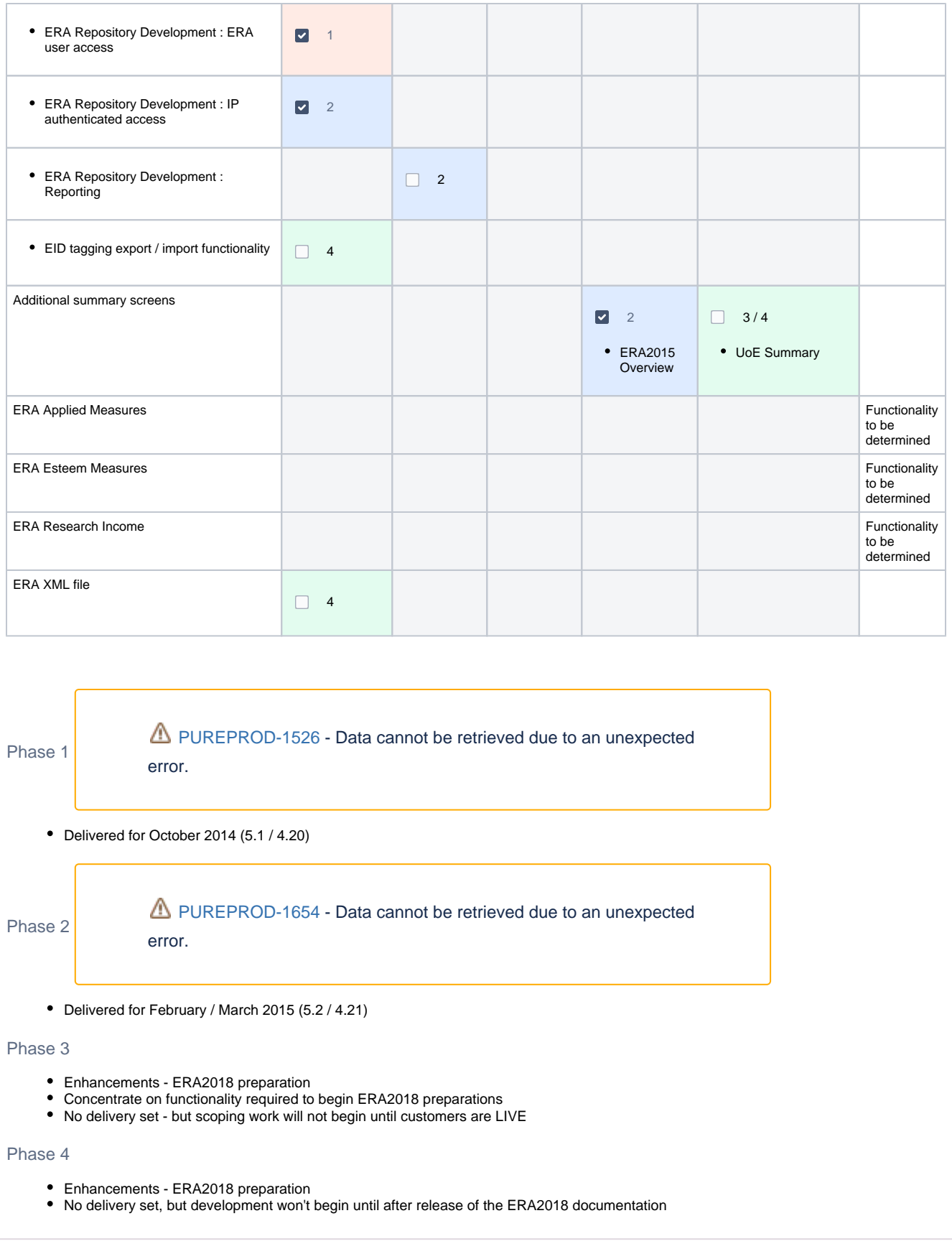

## <span id="page-10-0"></span>**ERA2015 General processes - workflows - and user access functionality**

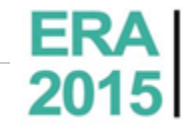

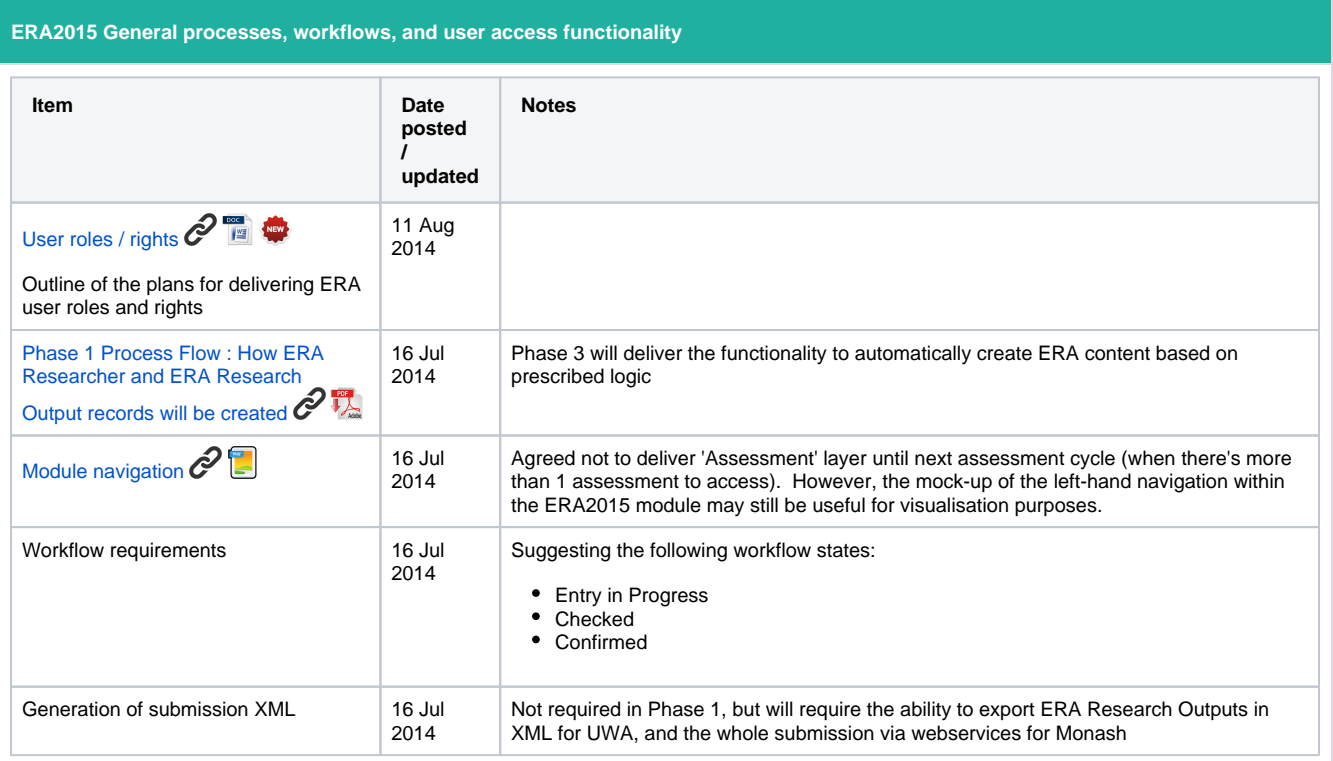

### <span id="page-11-0"></span>**ERA2015 Module Documentation**

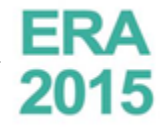

**ERA** Excellence in<br>2015 Australia

**ERA2015 Module Documentation**

- [ERA Researchers](#page-12-0)
- [ERA Research Outputs \(including portfolios\)](#page-15-0)
- **[Installing the ERA module](#page-19-0)**

### <span id="page-12-0"></span>**ERA2015 - ERA Researchers**

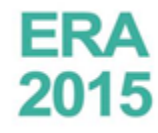

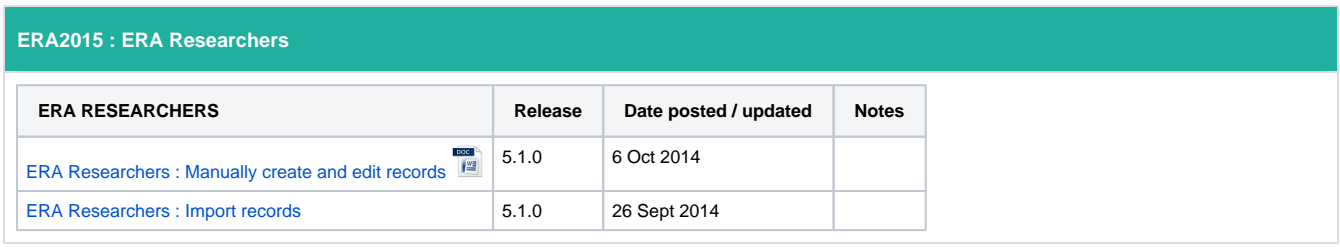

## <span id="page-13-0"></span>**ERA2015 - ERA Researchers - Import records**

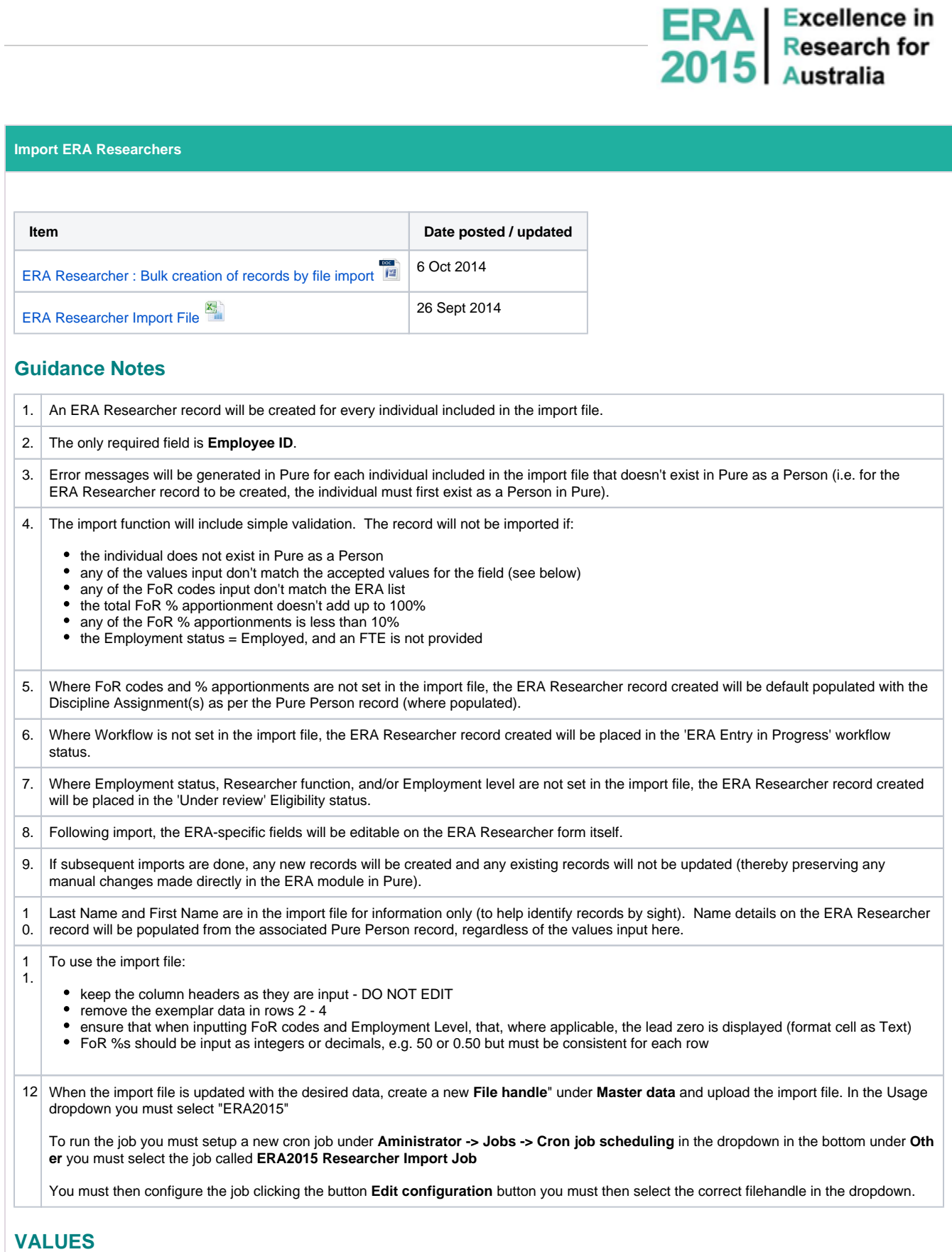

For the fields listed below, either the code or the name can be input (but the name must be spelled exactly the same for it to be accepted (using the code is recommended))

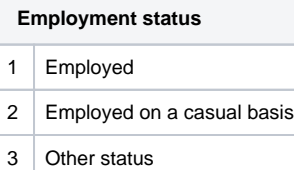

#### **Researcher function**

- 1 | Research only
- 2 Teaching and research
- 3 Other function

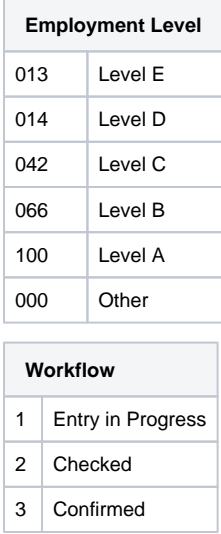

### <span id="page-15-0"></span>**ERA2015 - ERA Research Outputs**

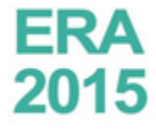

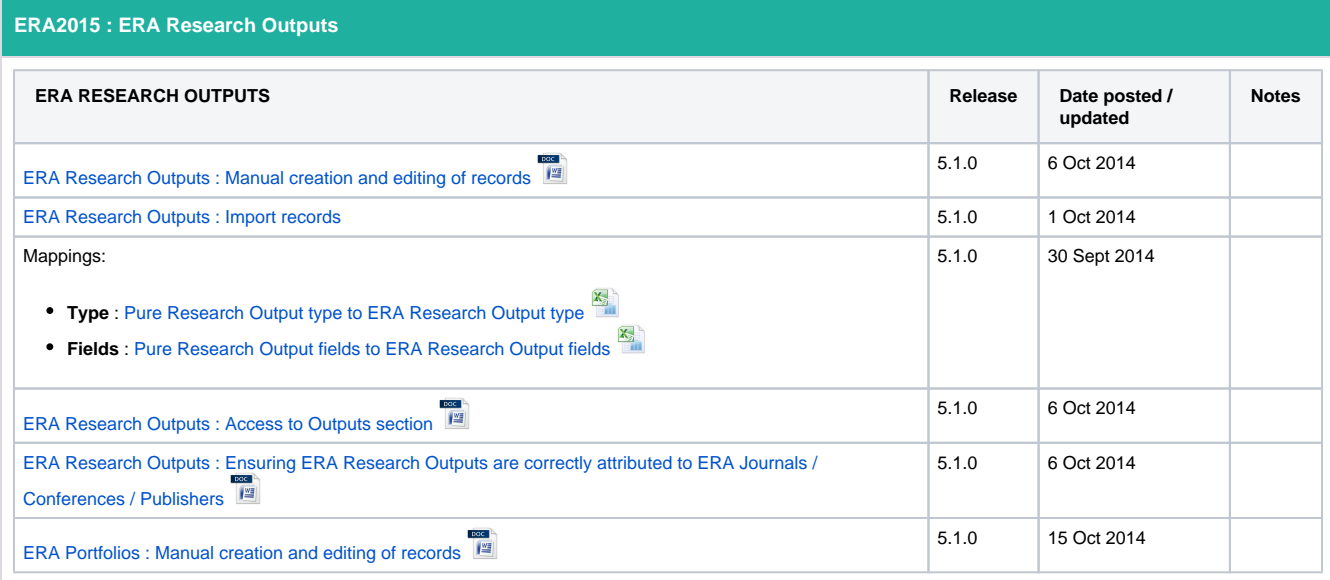

## <span id="page-16-0"></span>**ERA2015 - ERA Research Outputs - Import records**

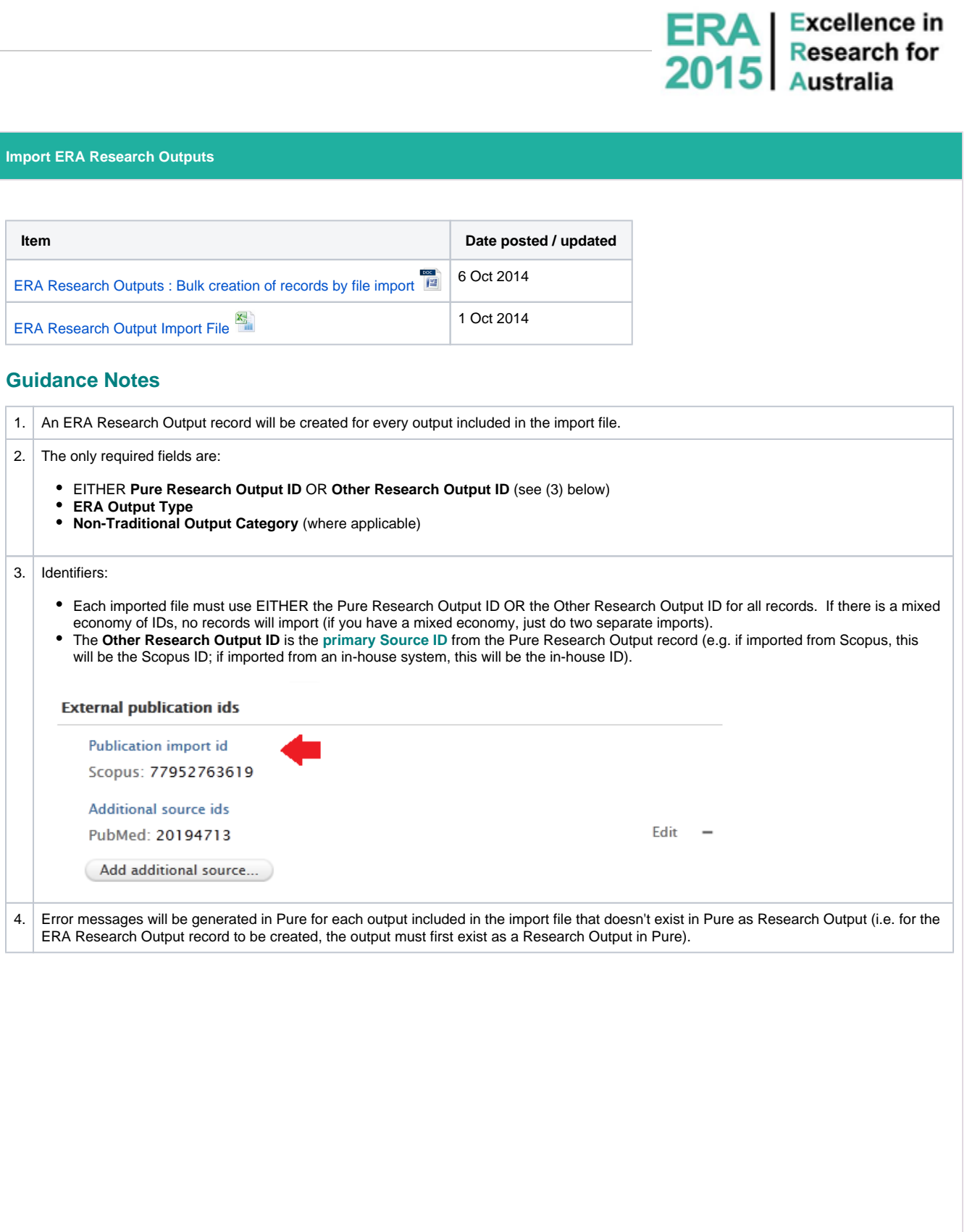

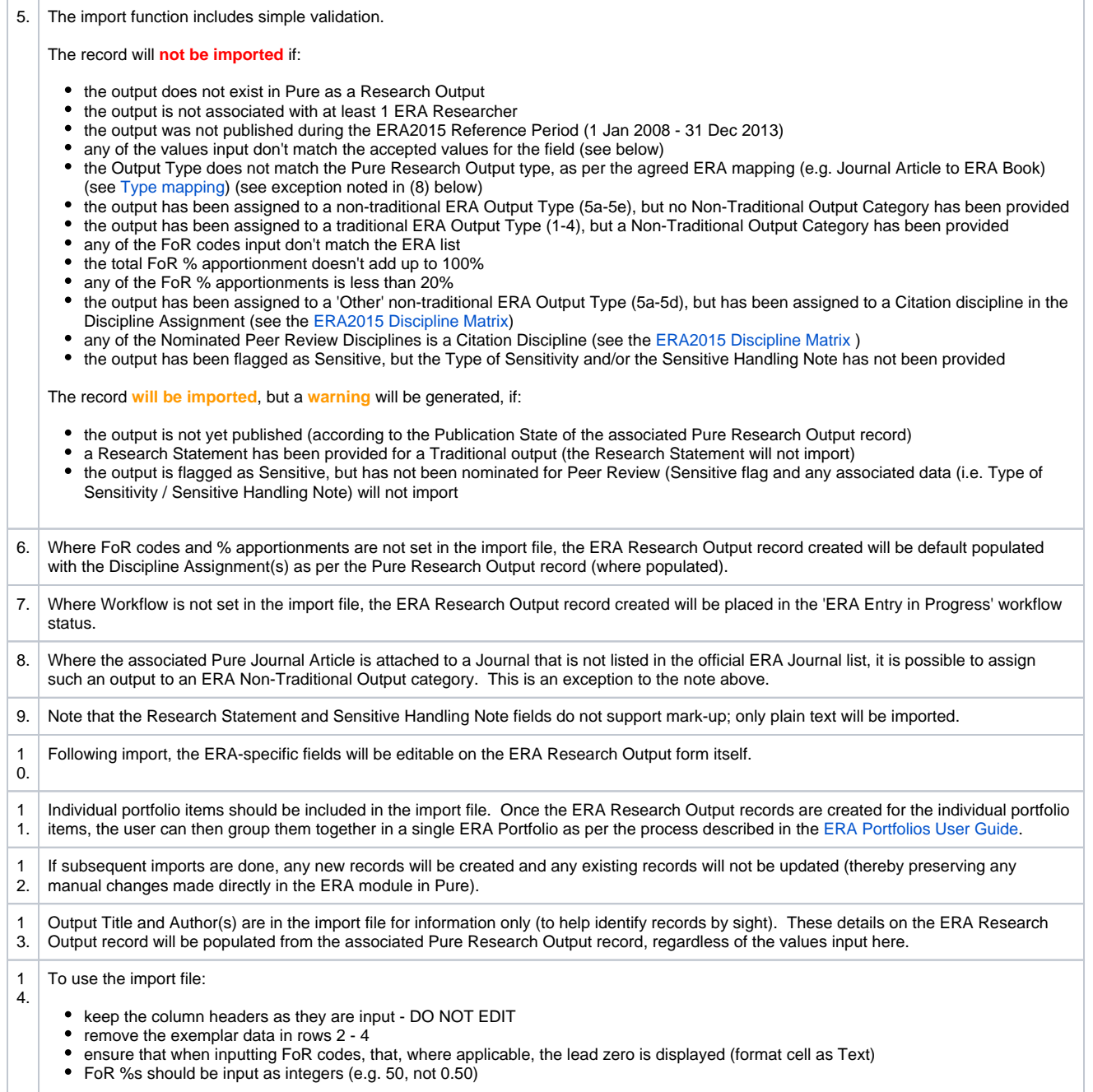

#### **VALUES**

т

For the fields listed below, either the code or the name can be input (but the name must be spelled exactly the same for it to be accepted (using the code is recommended))

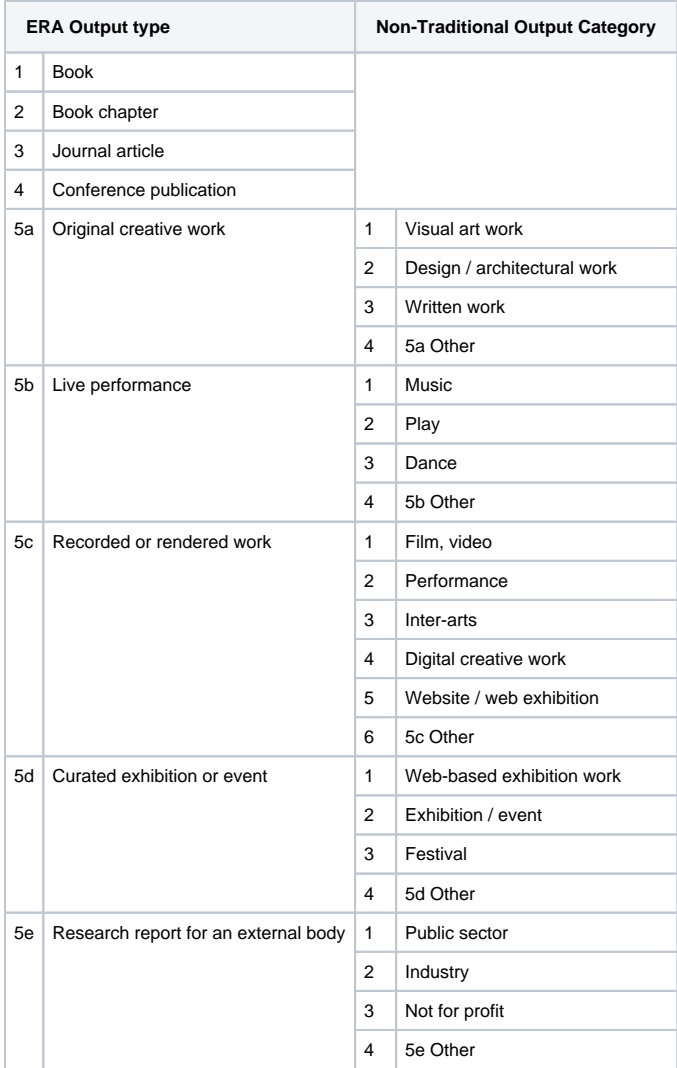

#### **Type of Sensitivity**

- 1 Commercially sensitive
- Culturally sensitive
- 3 Non public

#### **Workflow**

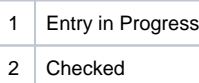

Confirmed

### <span id="page-19-0"></span>**ERA2015 - Installing the ERA module**

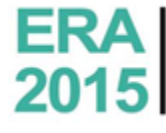

**ERA** Excellence in<br>2015 **Research for** 

#### **ERA2015 : Installing the ERA module**

Due to restrictions provided by HERDC, each university has to seek permission to be able to load in the official journal, conference, and publisher list into Pure. When you have that you need to setup a job for each type and add the corresponding spreadsheet. They need to be modified sligthly to fit the format used in Pure. The format is described in the corresponding sections below. Note that only one sheet in each document is allowed, otherwise the jobs will fail.

#### **Journals**

The ERA Journal list is loaded in, via the job **ERA2015 Journal synchronisation**. See an example of the format here: [Journal template](https://confluence-prod.pure.elsevier.com/download/attachments/26708906/ERA2015SubmissionJournalListTemplate.xlsx?version=1&modificationDate=1417075017933&api=v2)

For customers with existing Journal data in Pure, the job tries to locate any duplicates and merge the two records together, then flagging the merged Journal record as an 'official' ERA2015 Journal, taking the Journal name and ISSN(s) from the ERA Journal list. The following logic is performed for each ERA Journal imported:

- 1. It finds existing journals with the same title (ignoring casing)
- 2. If any duplicate journal by title is found, it looks at the ISSN
- 3. If no ISSN is available on the existing journal record, the records are merged
- 4. If the ISSN (or all of the ISSNs (if multiple input)) on the existing journal record is also listed against the ERA Journal, the records are merged
- 5. If any ISSNs on the existing journal record are not listed against the ERA Journal, the records are not merged
- 6. After the title matching has been performed the same procedure is performed searching for ISSN, where the title is ignored. Here step 4 and 5 is performed. (This is only performed from 5.1.1)

After this merge function is complete, the status of the job is logged. You are advised to check this log to identify any further merges that may need to be dealt with manually. Go to Administrator -> Jobs -> Job log, and select the job "ERA2015 Journal synchronisation". Then click on warnings to see all those that have been identified as potential duplicates but were not merged due to the logic described above. The following types of warnings are logged

- If a journal with the same name was found, but was not automatically merged due to inconsistent ISSN(s), the following is logged: Found another journal with the same title, you probably want to merge these: <the duplicate journal>
- If a journal with the same ISSN was not found, but was not automatically merged due to inconsistent titles or ISSNs, the following is logged:

Found another journal with the same ISSN, you probably want to merge these: <the duplicate journal>

For each journal logged, the Pure ID of the journal is available, together with the title. It is recommended to use the Journal ID when searching for the Journal record (using the quick search in the top right corner). If you are satisfied that an existing journal is the same as an 'official' ERA2015 Journal, you can merge them manually from within the Journal editor, using the merge tab.

#### **Conference series**

The ERA Conference series list is loaded in, via the job **ERA2015 Conference Series synchronisation**. See an example of the format here: [Confe](https://confluence-prod.pure.elsevier.com/download/attachments/26708906/ERA2015SubmissionConferenceListTemplate.xlsx?version=1&modificationDate=1417075017911&api=v2) [rence template](https://confluence-prod.pure.elsevier.com/download/attachments/26708906/ERA2015SubmissionConferenceListTemplate.xlsx?version=1&modificationDate=1417075017911&api=v2)

For customers with existing Event data in Pure, the job tries to locate any duplicates and merge the two records together, then flagging the merged Event record as an 'official' ERA2015 Conference taking the Conference name from the ERA Conference list. The following logic is performed for each ERA Conference imported:

- 1. It finds existing Event with the same name (ignoring casing)
- 2. If any duplicate Event by name is found, it is merged into the official ERA Conference

#### **Publishers**

The ERA Publisher list is loaded in, via the job **ERA2015 Publisher synchronisation**. See an example of the format here: [Publisher template](https://confluence-prod.pure.elsevier.com/download/attachments/26708906/ERA2015SubmissionPublisherListTemplate.xlsx?version=1&modificationDate=1417075017952&api=v2)

For customers with existing Publisher data in Pure, the job tries to locate any duplicates and merge the two records together, then flagging the merged Publisher record as an 'official' ERA2015 Publisher taking the Publisher name from the ERA Conference list. The following logic is performed for each ERA Publisher imported:

- 1. It finds existing Publisher with the same name (ignoring casing)
- 2. If any duplicate Publisher by name is found, it is merged into the official ERA Publisher

#### **General import information**

These synchronisation jobs should only be scheduled to run once, by selecting manual as the scheduling interval when setting up the job, and then after it has been configured start the job. However, they can all be run additional times. Each time the jobs are run, the duplicate check is performed, and records are automatically merged if existing records are found using the criteria described above.

When all the jobs have completed, it is advised to go through all the warnings to see if any manual merging of records is required. This can also be used to check whether you have created the correct format for the excel file.

If any errors were encountered, try re-running the job, and if this does not solve the problem contact Pure support.

The Journal job sometimes produces errors when merging, which can be resolved by rerunning the job. The fastest way to do this is to click on the error count to show all the errors, and then click on the button "Start job based on these criterias" as shown in the screenshot below:

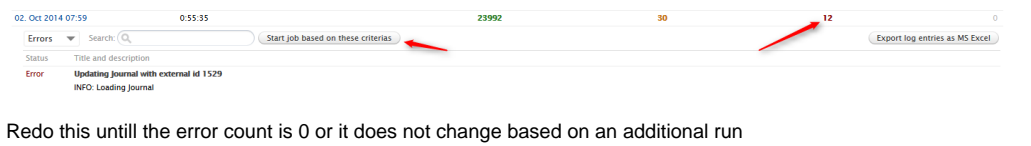

When all the official Journals, Conference Series, and Publishers have been loaded in, the ERA module is ready to be used. It is advised to start out by loading in ERA Researchers and ERA Research Outputs using the jobs designed for this, see [ERA2015 - ERA Researchers - Import records](#page-13-0) and [ERA2015 - ERA Research Outputs - Import records](#page-16-0) for further information.

## <span id="page-21-0"></span>**ERA2015 Output Access Requirements - Repository**

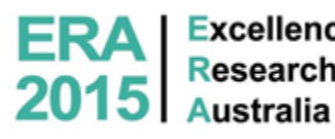

**ERA** | Excellence in

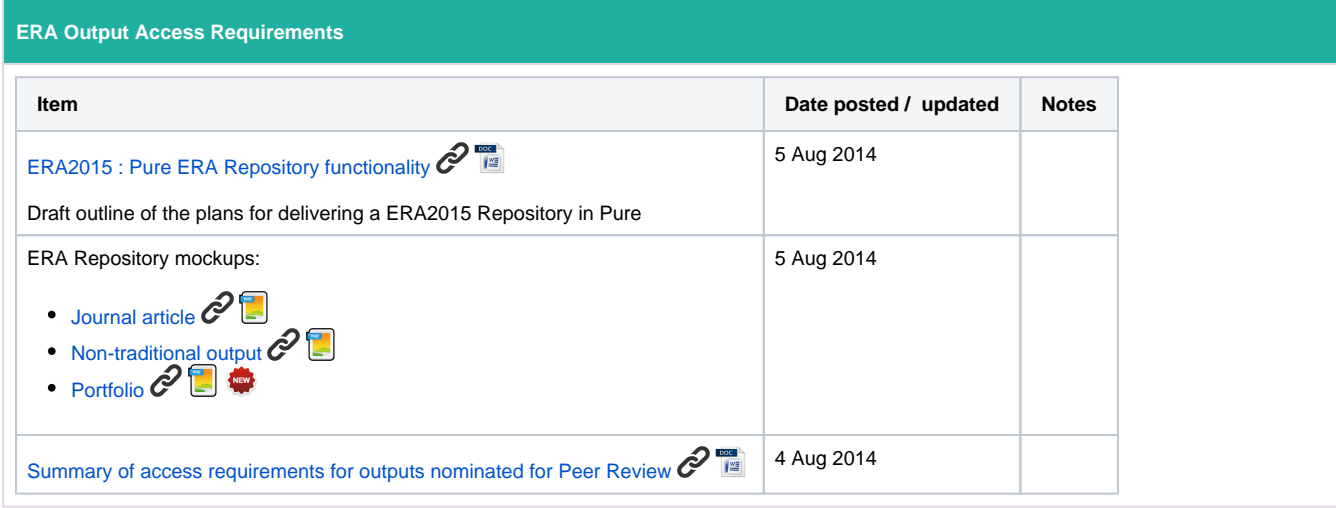

# <span id="page-22-0"></span>**ERA2015 Submission content and summary**

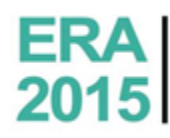

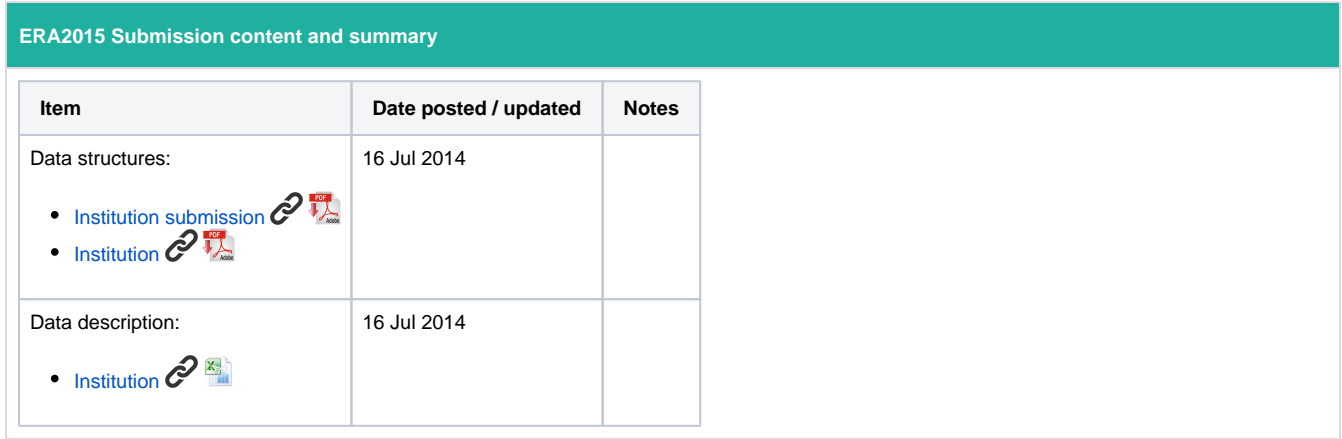

### <span id="page-23-0"></span>**ERA2015 Submission Forms**

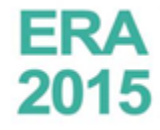

**ERA** Excellence in<br>2015 Australia

**ERA2015 Submission Forms**

- [ERA Researchers](#page-24-0)
- [ERA Research Outputs](#page-25-0)

### <span id="page-24-0"></span>**ERA2015 ERA Researchers**

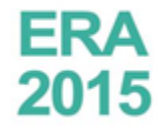

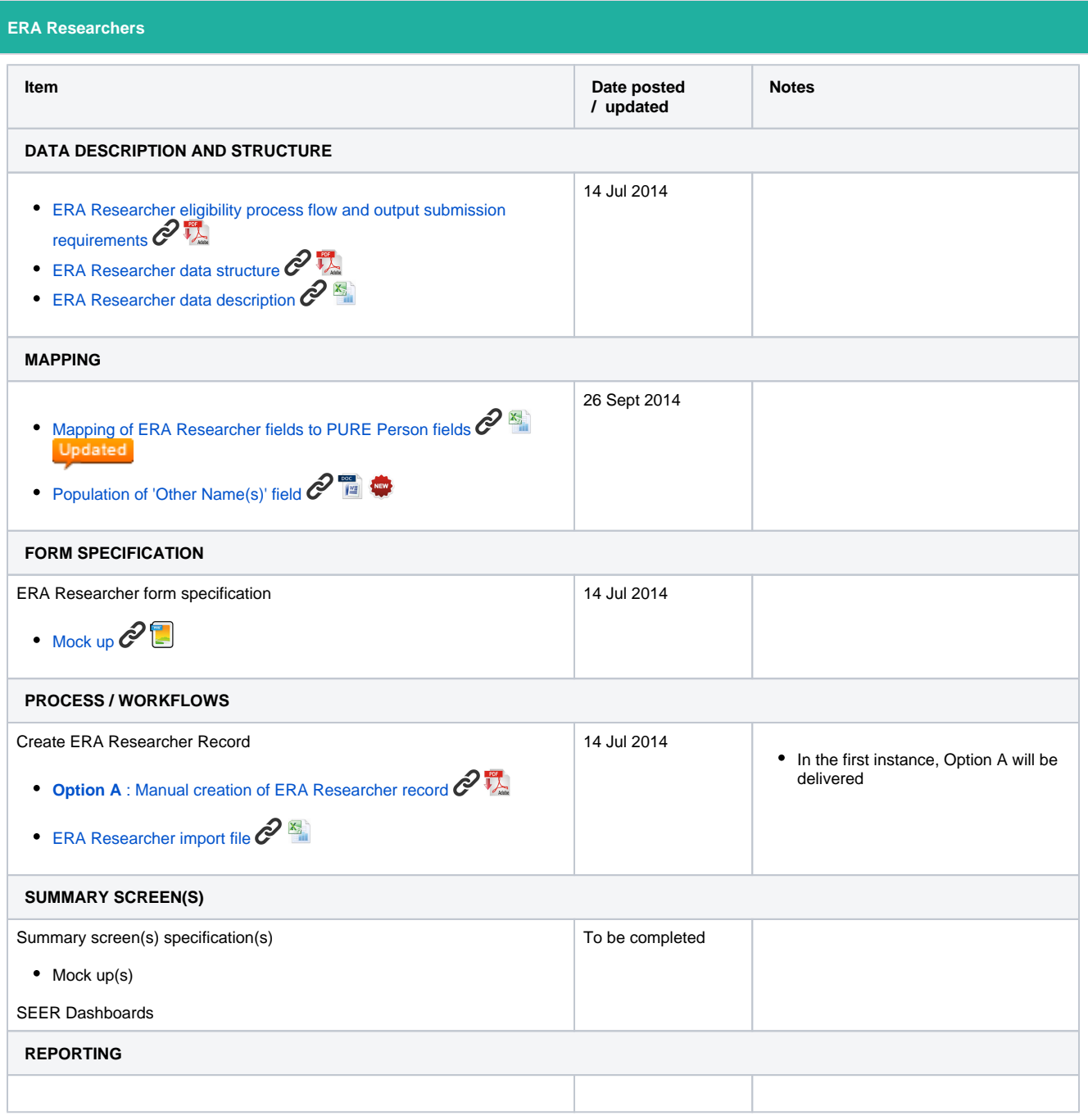

### <span id="page-25-0"></span>**ERA2015 ERA Research Outputs**

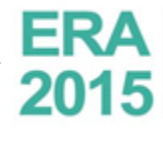

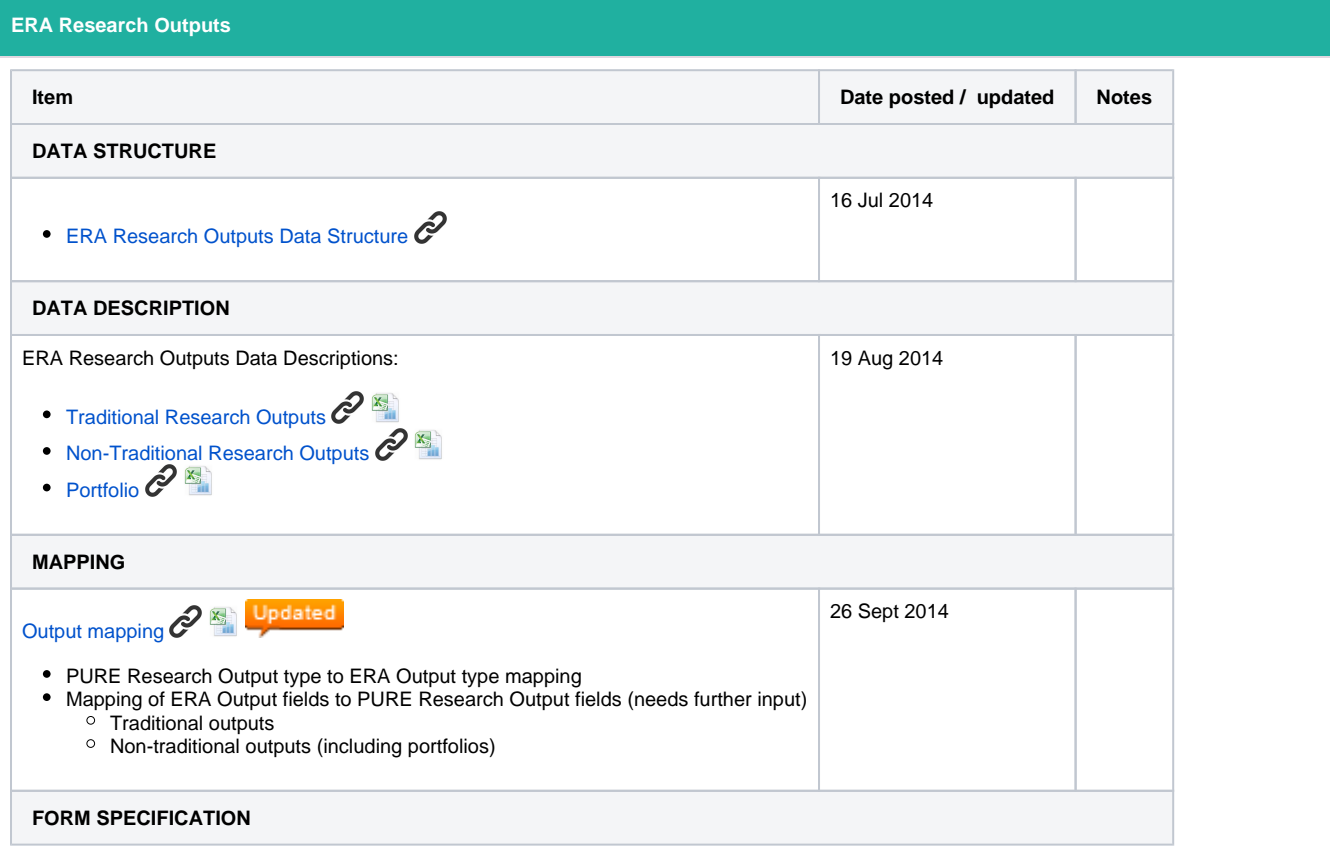

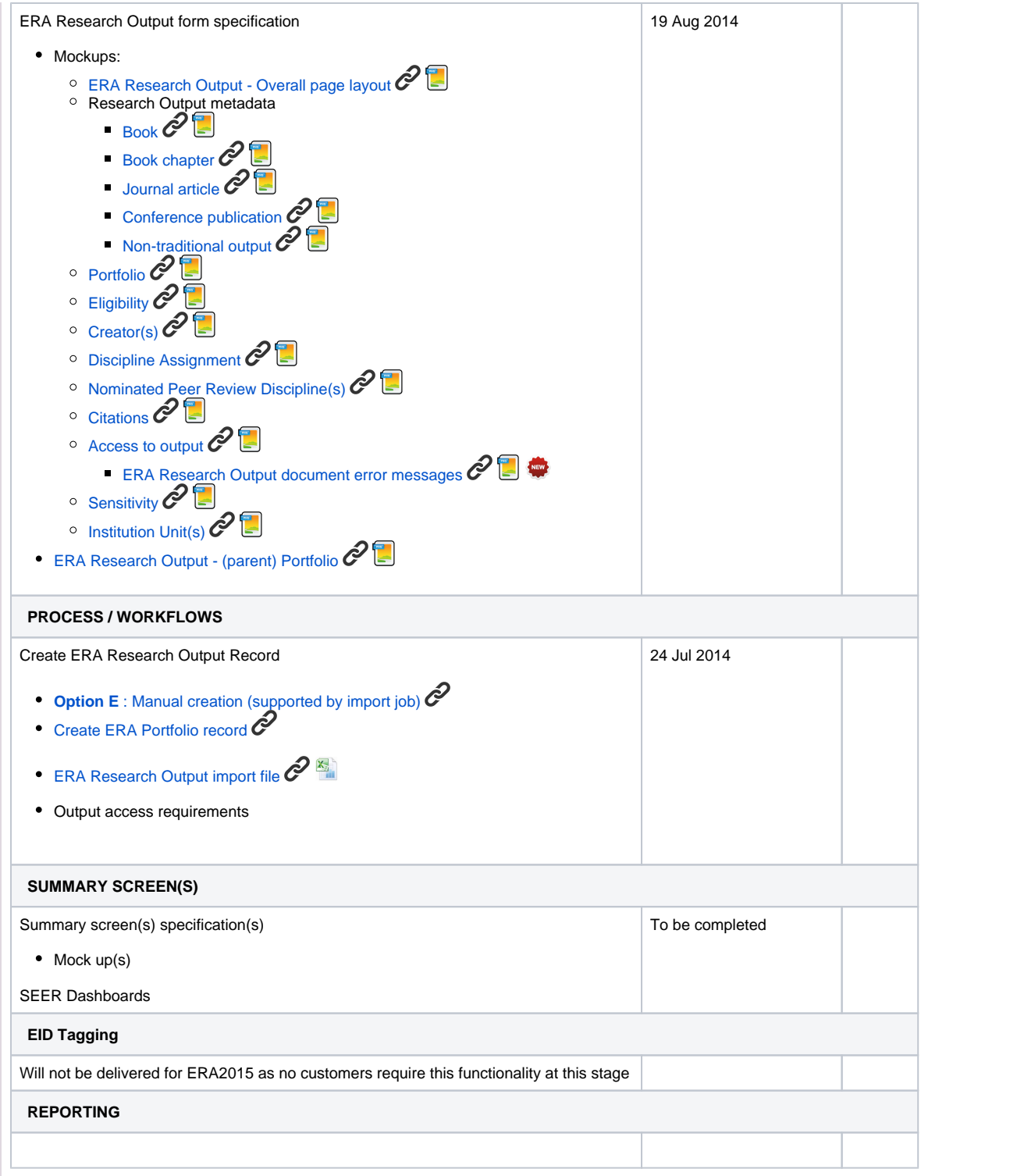

# <span id="page-27-0"></span>**ERA2015 Summary Screens**

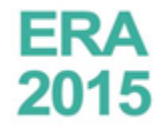

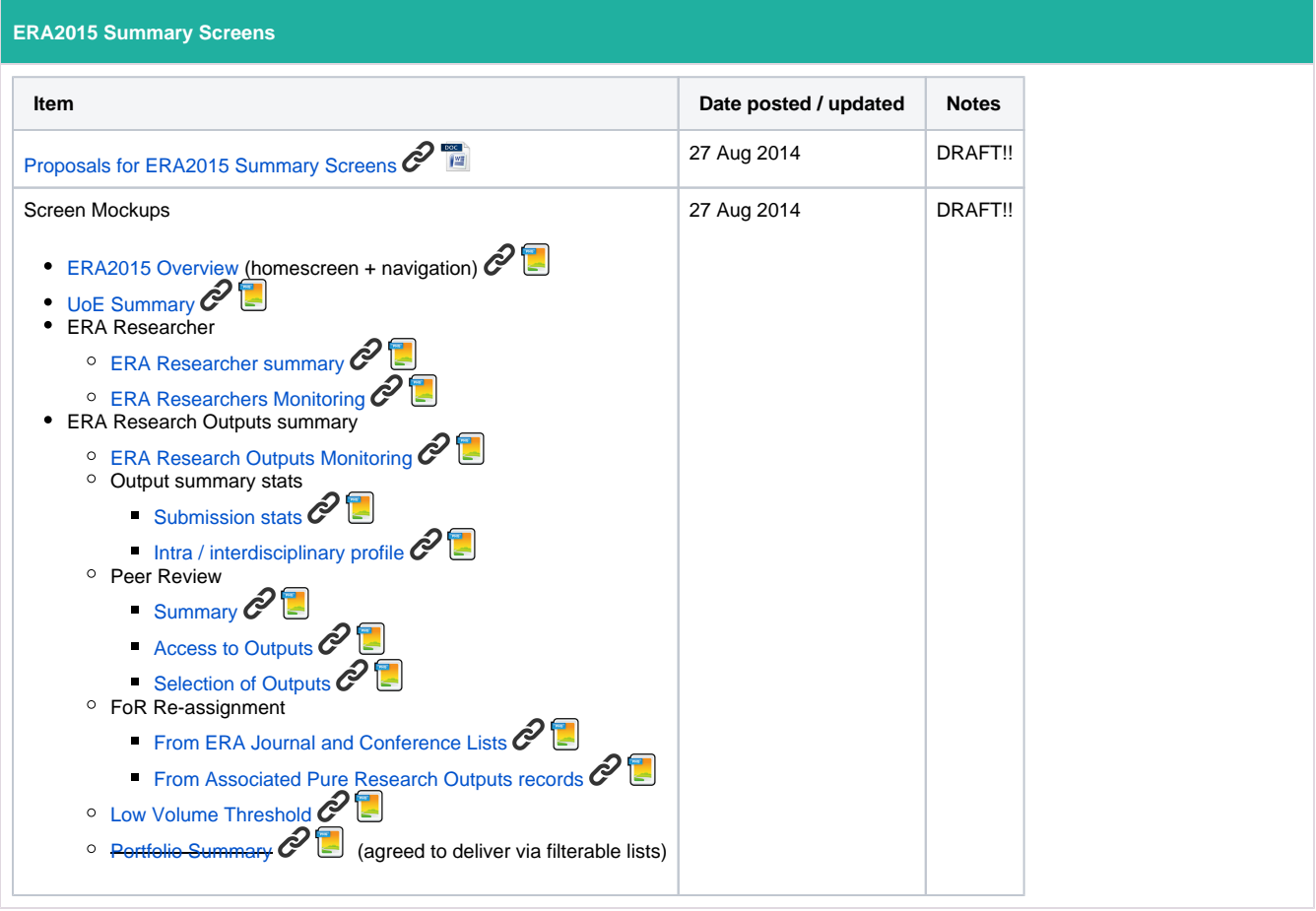

# <span id="page-28-0"></span>**HERDC Development Plans and Timescales**

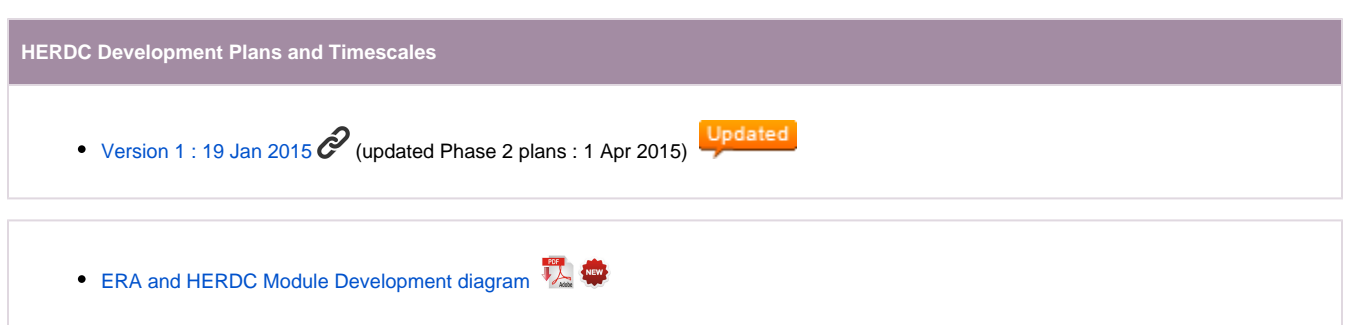

# <span id="page-29-0"></span>**HERDC Development plans and timescales v1**

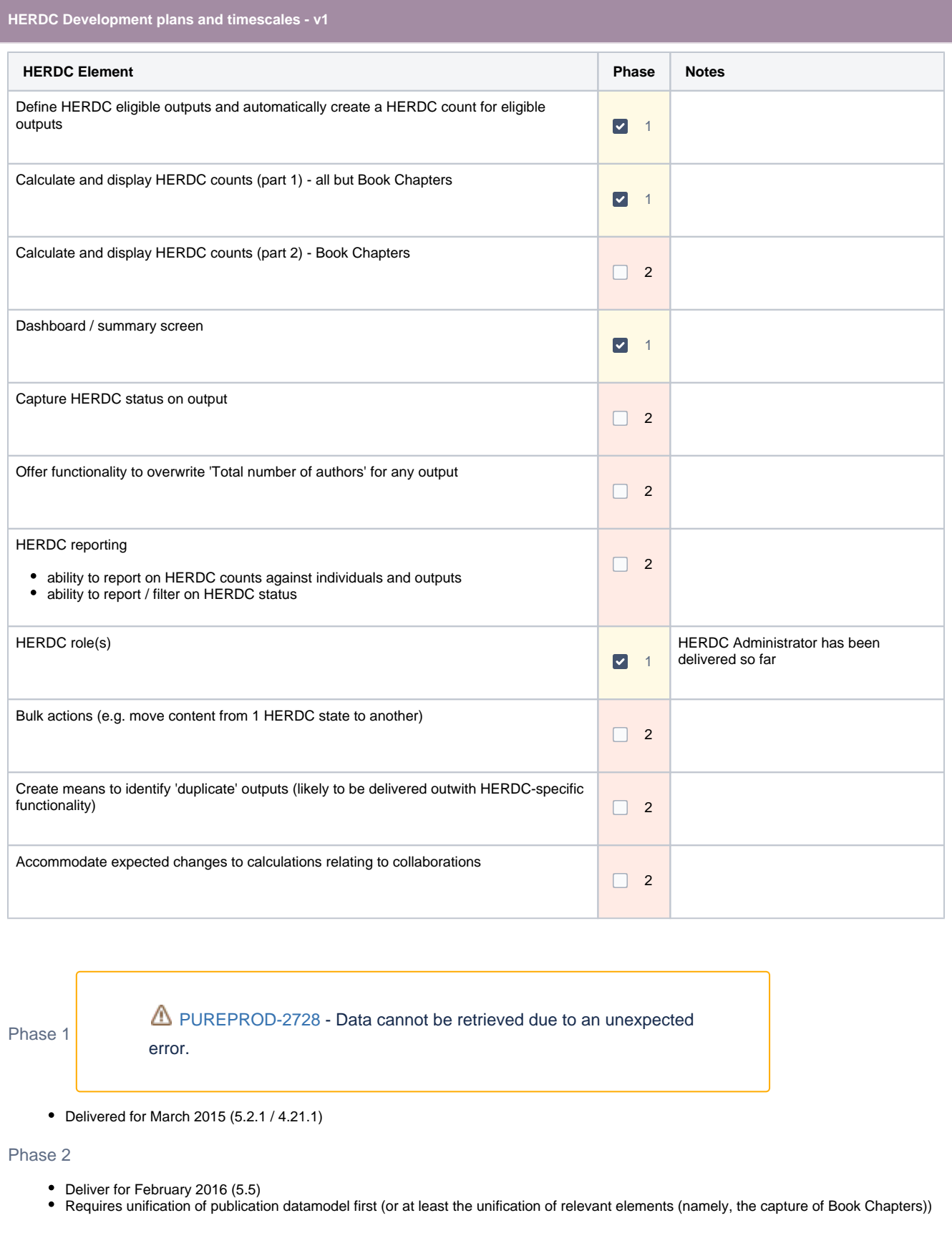